# **Using Canvas for Online Learning in the School of Nursing**

# **What is CANVAS?**

CANVAS is the online learning environment at the University of Washington School Of Nursing. You might think of CANVAS as an online school building with online classrooms. In School of Nursing CANVAS courses, students can access course materials, take part in online discussions, collaborate on group projects, submit assignments to their teacher and check their grades. Using CANVAS is easy. Some of the activities in your CANVAS class might remind you of things you commonly do online, such as reading blogs, taking a survey or checking email.

# **What will you need?**

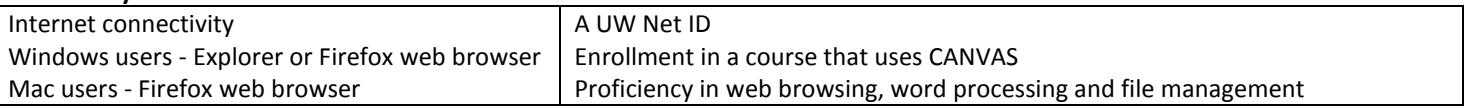

## **Gaining access**

To gain access to a CANVAS course web site, students need to be enrolled in the course. The faculty person will announce when the CANVAS course is accessible. Then, to logon to a CANVAS course, students click on the course title at: [http://www.son.washington.edu/courses.](http://www.son.washington.edu/courses)

## Optional address:

[http://canvas.uw.edu](http://canvas.uw.edu/)

## **Common Features & Learning Activities**

The learning activities in every School of Nursing Canvas course are unique. Be sure to follow the instructions provided by your teacher.

#### **Viewing course materials**

Many faculty distribute syllabi, readings, PowerPoint slides and other class materials via their CANVAS site. Course materials will often be stored on the Home, Syllabus or Modules pages.

#### **Communicating with Discussions**

Discussions are used for written conversations. Participants exchange messages, replies and attachments on the Discussions page. Within a Discussion, click Start a Discussion to post a message. Respond to messages by clicking Reply.

#### **Submitting Assignments**

Some Canvas courses require students to submit work in electronic form. In Assignments, students can upload work in Word, Powerpoint, or PDF format, depending on the assignment. After it's graded, students can check their score and teacher feedback in the Assignment.

#### **Grades in CANVAS**

Grading is unique in each CANVAS course, so be sure to check with your teacher if you have questions about online grades. If a teacher is using the gradebook, scores are collected in the Grades for students to review.

#### **Finding Help**

Click the Help button in Canvas to use the searchable Help pages. Other help links are listed below.

- <https://depts.washington.edu/uwcanvas/help/>  $\bullet$
- <http://help.instructure.com/home>